## Accessing MySchoolBucks from the PowerSchool Parent Portal

1) Login to the PowerSchool Parent Portal at https://ps.d64.org/public

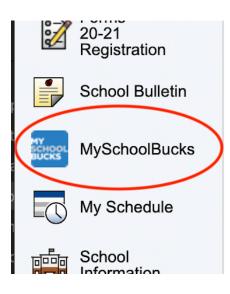

2) Click the "MySchoolBucks" button in the left hand navigation menu.

3) A new window will open and bring you to the MySchoolBucks site.

4) The first time you are using this method of logging into MySchoolBucks you will need to link up an existing account (if you created one previously for another student to purchase items from the school store or make lunch balance deposits) or create a new account by clicking the "New MySchoolBucks User" button.

New MySchoolBucks User 📀

Existing MySchoolBucks User ?

From now on, clicking the "MySchoolBucks" button from within the PowerSchool Parent Portal will log you directly into MySchoolBucks.